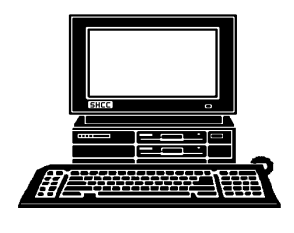

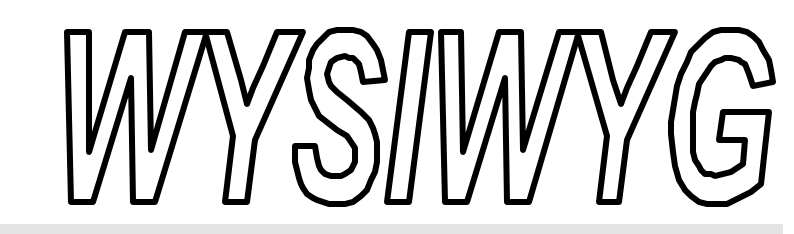

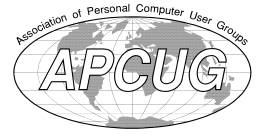

 **January 1999 Volume 11, Issue 1**

## *STERLING HEIGHTS COMPUTER CLUB*

PO Box 385 \$3.00 Sterling Heights, MI 48311-0385

#### **TUESDAY JAN 5**  Main Meeting. 7:30PM

**This month, a "How-To" clinic on Basic Database Usage by Member Rick Schummer**

**The Meeting days of the SIGS have changed, due to library room availability. Check the WYSIWYG for this month's meeting days.**

**VISIT THE SHCC WEB PAGE AT:**

**http://member.apcug.org/shcc/**

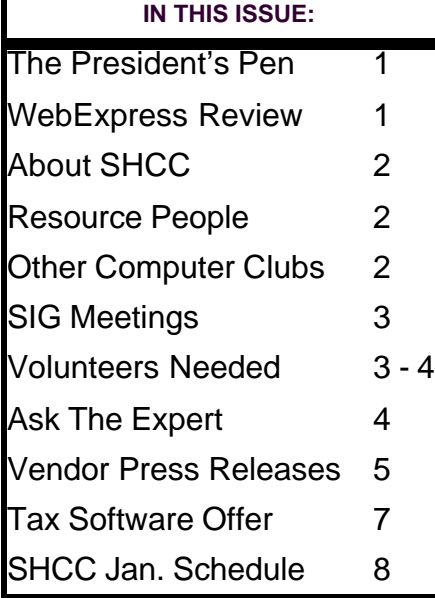

## **The President's Pen**

 *by Don VanSyckel*

would have enough volunteers when we

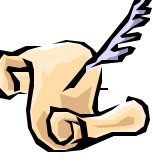

reach this level of membership. Now all we (SHCC) have to do is find them in the crowd. We need people to help with handing out flyers to stores, leading the Novice SIG, coordinating the Novice SIG, articles for the WYSIWYG, and presenters for the meetings. During the winter, when most of us have fewer demands on our time, is an excellent time to start a SHCC volunteer position.

I know this isn't a real techie talk, but it's important to the club and to you that SHCC have enough volunteers to carry on in the manner you would like it to.

8 8 8 8 8

### **WebExpress**

*Reviewed by Rick Kucejko*

**WEXPRESS** is a program that allows you to create web pages without having to know much about HTML that allows you to create web pages without (Hypertext Markup Language). It is advertised as being simple for novices to use, yet offer things for experts.

**WELL, here we are at the beginning of a new year and a new slate of officers in the SHCC. I don't have as** 

many words in me as Rick did ('er does) but I believe I can squeeze a few out. Since this is the holidays (when I'm writing, not when you're reading)

SHCC is a good club for computer enthusiasts. Like any club we need volunteers. I feel strongly about not burning out the volunteers we have. The more volunteers we have the less each volunteer needs to do. We now have just over 100 members, which has been a goal for quite a while. It seems that out of every so many members you get a volunteer, and it seemed like we

I'm going to keep this short.

beginning of a new year and a new slate of

The club web page was done using HTML code, using only the basic Notepad text editor that comes with Windows. My son Tim did some of it, and I did some of it. That was an

interesting few months of effort during a summer, and did result in some quality father/son time, since this was an extensive effort. We have both gotten more proficient with HTML, and have done other web pages using it.

This review was my first experience with a program such as this for making web pages. I must admit that it was a pleasant surprise to me, seeing how fast *(Continued on page 6)*

#### **THE WYSIWYG January 1999**

**Guests and visitors are welcome. People may attend any of two consecutive months of club meetings before deciding to become a member or not. Membership includes admission to all SHCC functions and the newsletter. Membership is open to anyone. It is not limited to residents of Sterling Heights. Meetings are on the first Tuesday of the month, except for July and August. There is a monthly drawing for door prizes at the end of the meeting.**

#### **DUES: \$25/YEAR**

#### **Special Interest Groups:**

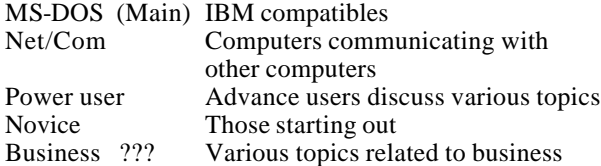

#### **Resource People:**

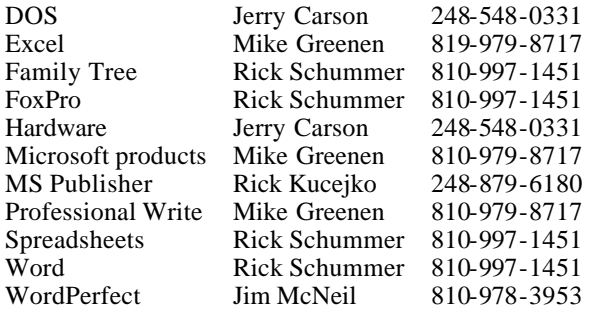

#### **SHCC Coordinators:**

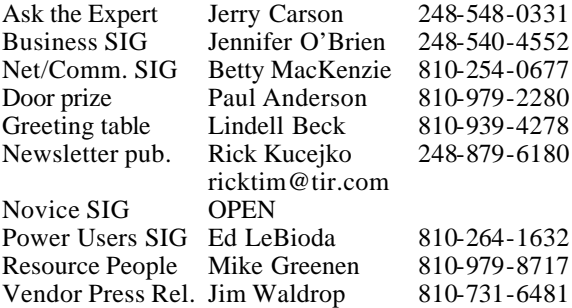

#### **SHCC Officers:**

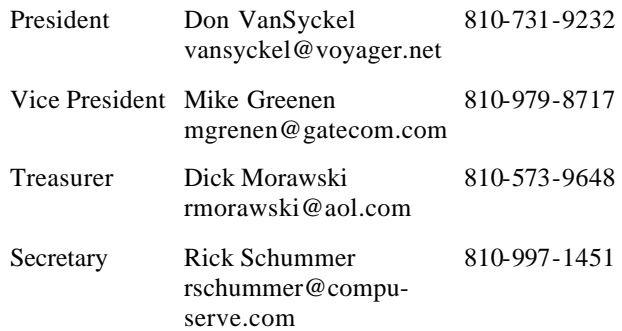

**CLUB ADDRESS:** PO Box 385, Sterling Heights, MI 48311-0385 **CLUB E-MAIL ADDRESS:** SHCC@aol.com **CLUB WEB PAGE:** http://member.apcug.org/shcc/

#### Four Month Meeting Schedule:

#### **JANUARY 1999**

- **5 SHCC A "how to" clinic with basic database usage, by Rick Schummer**
- 10 SEMCO meeting
- 12 SHCC officer's meeting
- 13 Power Users' SIG
- 14 Net/Comm SIG
- 19 Novice SIG
- 21 MCUG meeting

#### **FEBRUARY 1999**

#### **2 - SHCC - To be**

- **Determined** 9 - SHCC officer's meeting
- 9 Novice SIG
- 10 Power Users' SIG
- 11 Net/Comm SIG
- 14 SEMCO meet ing
- 18 MCUG meeting

#### **MARCH 1999**

#### **2 - SHCC - To be Determined** 9 - SHCC officer's meeting

14 - SEMCO meeting 18 - MCUG meeting Novice SIG - none Power Users' SIG - none Net/Comm SIG - none

#### **APRIL 1999**

- **6 SHCC To be Determined**
- 8 Net/Comm SIG
- 11 SEMCO meeting
	- 13 SHCC officer's meeting
- 20 Novice SIG

Reciprocating: Yes

- 21 Power Users' SIG
- 22 MCUG meeting

#### **Other Computer Clubs:**

Time: 2nd Sunday at 1:30PM<br>Place: Dodge Hall: Oak University; 248/398-7560 Web page: http:\\www.semco.org As a member of SHCC, you can attend meetings of other clubs where we have reciprocating membership agreements, at no charge.

**MI Computer Users Group**<br>Time: 3rd Thursday, 7:00P

#### 3rd Thursday, 7:00PM Place: South Lake HS, 21900 E. 9 Mile Road, St. Clair Shores, 585-2050

**The OPC (Older Persons Commission) Computer Club**<br>Time: Every Tuesday at 1 Every Tuesday at 10:00 -12:00 Place: OPC in Rochester 248-656-1403. Web page: http://www.geocities.com/ **South Eastern Michigan Computer** 

Dodge Hall; Oakland

Newsletter submissions are due 10 days before the club meeting, but the earlier the better. They should be sent to :

WYSIWYG Publisher

 5069 Fedora Troy, MI 48098

**Organization (SEMCO)**

Reciprocating: No

OR at the e-mail addresses: ricktim@tir.com

Unless stated otherwise, all materials contained in this newsletter are copyrighted by the Sterling Heights Computer Club. License is hereby granted to other clubs (non-profit) to reprint with credit.

**The WYSIWYG was printed by STERLING PRINTING AND GRAPHICS, located at 37880 Van Dyke, Sterling Heights, MI** 

**Page 2**

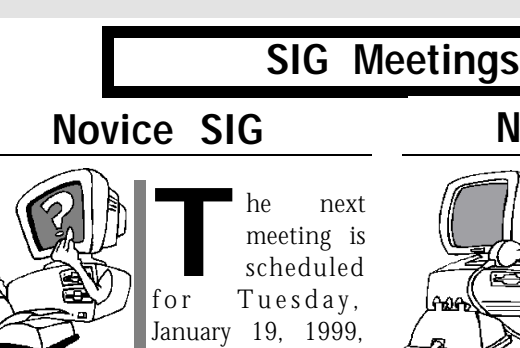

starting at 7:00PM, at the Macomb

County Library.

We are presently looking for a volunteer to be the SIG leader. If you are interested, please contact one of the officers.

We still need volunteers for presenters for the Novice SIG. Can anyone help? If there are any club members who could help wit h this very important activity, contact one of the officers.

There will be questions and answers about anything that people present want to discuss. This is a good place to come to get information to help solve

8 8 8 8 8

#### **Power User SIG**

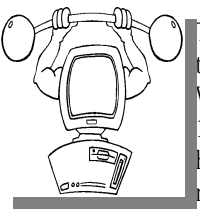

The next meeting of the Power User SIG is Wednesday, January 13, 1999. For the first half of 1999, the meetings will be on Wed-nesday, due to

the library room availability.

The members of the Power User SIG help each other out with some tough questions and topics.

For more information about the SIG, call Ed LeBioda (number is on page 2).

 $A$   $B$   $B$   $B$   $B$ 

#### **Net/Com SIG**

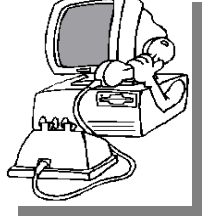

The next<br>
meeting of<br>
Internet/ meeting of t h e Communications (Net/Comm.) SIG is Thursday, January

he next

14, 1999, starting at 7:00PM, at the Macomb County Library. For the first half of 1999, the meetings will be on Thursday, due to the library room availability.

Each month the members of the Net/ Comm SIG discuss the Internet to help members of the SHCC learn more about this communications media.

For more information about the SIG, call Betty MacKenzie (number is on page 2), or e-mail her at

8 8 8 8 8

#### **Directions To Macomb Library**

The Macomb County Library is<br>
located at 16480 Hall Road, in<br>
Clinton Township, between<br>
Hayes and Garfield, close to the light he Macomb County Library is located at 16480 Hall Road, in Clinton Township, between at Garfield, on the south side of Hall Road. A large blue sign says "Macomb County Library". The phone number is (810) 286-6660.

4 9 9 9 9

#### **Attend A SIG**

**I** you. These small groups get into more f you do not attend the SIG meetings, you are missing out on important club benefits available to detail and question and answer sessions than is possible at the main

 $AB$   $B$   $B$   $B$ 

 **THE WYSIWYG January 1999**

#### **SHCC Emergency Shutdown**

**THE MAN** he Sterling Heights Computer<br>
Club will utilize radio station<br>
WWJ - 950 on the AM dial to<br>
notify members that a meeting is he Sterling Heights Computer Club will utilize radio station WWJ - 950 on the AM dial to canceled because of bad weather or for other reasons. The announcement will happen along with the school closings and other events. Please remember to listen to the radio when there is bad weather.

#### 4 9 9 9 9 **SIG Membership Chairs**

The officers are looking for<br>
people who go to the different<br>
SIGs to take attendance, hand<br>
out flyers to new people, and have new he officers are looking for people who go to the different SIGs to take attendance, hand people fill out information sheets to get them on our mailing list. If you are interested in this job, please see any of the officers.

#### 4 9 9 9 9 **Help with Hotlinks**

**THE SET OF SET OF STARK OF STARK SITE OF STARK SHOWSITE:**<br>
theck into other website's<br>
hotlinking their web sites to the he officers are looking for one or more individuals who can check into other website's SHCC's home page on the Internet. Please see any of the officers if you are willing to help out.

平 平 平 平

#### **Help with Flyers**

**THE SATURE 18 AND THE SAMPLE OF A SATURDAY OF A SATURDAY OF A SATURDAY FOR A SATURDAY FOR A SATURDAY FOR A SATURDAY OF A COUPLE OF hours.** he officers are looking for several individuals who might be willing to hand out flyers We are looking to man a booth at a store in the near future to promote the SHCC. Please see any of the officers if you are willing to participate.

有 平 平 平

**Page 3**

#### **THE WYSIWYG** *CONSUMPTER AND CONSUMPTER ASSESSMENT AND LABOUR 1999*

#### **"Ask The Experts"**

**P P**lease send questions to "*A*the Experts" at the club's address, or e-mail yequestion directly to Jerry Carson at: lease send questions to "Ask the Experts" at the club's PO address, or e-mail your jerrycarson@ameritech.net

**Q** : Dear Expert: My PC's BIOS reports the 96 Meg of memory that's physically installed, but Win95 shows (and presumably uses) only 64 Meg.

How do I tweak Win95 to recognize and use all the available memory?

Inquisitive

fixes.

**A**<br>A<br>External state version of Windows 95 called an early version of Windows 95 called : Dear Inquisitive: It sounds like you're using revision A or OSR1. This revision had a problem with certain motherboards determining the amount of installed memory. I've been told that OSR2 fixes this problem. However there is no upgrade from OSR1 to OSR2. Microsoft claims that even though Windows 95 reports 64M it is still able to use the memory above 64M through it virtual memory manager. This sounds a little fishy to me, but perhaps it is true. In any case, it is annoying to have Windows lie about the amount of memory so here are some possible

1) The first thing I'd try is to install the service pack for OSR1. This may include an upgrade to himem.sys and is available a: http://www.microsoft. com/windows/software/servpak1/ sphome.htm

2) If that doesn't work, you might try installing Window 95B (OSR2). This should correct the probelm. It also

#### **SHCC Business**

might be possible to simply replace the HIMEM.SYS file with the one from the OSR2 revision.

3) Upgrade to Windows 98. As far as I know this problem does not exist in Windows 98.

Good luck The Expert

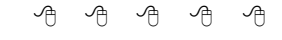

#### **Copiers Needed**

**S** the club! pecial thanks to all our members who are helping with the duplication needs of

If you have access to a copy machine and can volunteer to duplicate some *WYSIWYG Gazette Special Editions*, please contact Rick Schummer. We are looking for several members to ease the burden of one individual who has been duplicating our source of printed advertisement. The more copiers, the merrier. We are looking for approximately 500 to 1000 copies a month to be handed out by our staff of volunteers to locations like the Sterling Heights and Macomb Libraries, computer stores and various retail

#### **Meeting Noise Levels**

**THE SERVIE CONSERVIES PRAID**<br>
a complaint that too many<br>
people are speaking above a whisper he officers have been approached again with a complaint that too many during meeting presentations. This is distracting for those who are listening to the presentation and are trying to grasp the topic. Please show a little courtesy to your fellow members and keep the discussions to a super quiet whisper or move to the back of the room near the wall if the conversation is necessary. I would also suggest those who find issue with the noise that there are plenty of good seats up front. As a bonus, past meeting statistics have also shown that people closer to the front win more door prizes on average.

有 有 有

#### **Member Home Pages**

**NO**and running, we are planning some additions and enhancements to our site. We ow that the SHCC website is up and running, we are planning some additions have added a page for links to members' home pages. If you are interested in having a link to your home page please send the URL to

8 8 8 8 8

9 9 9

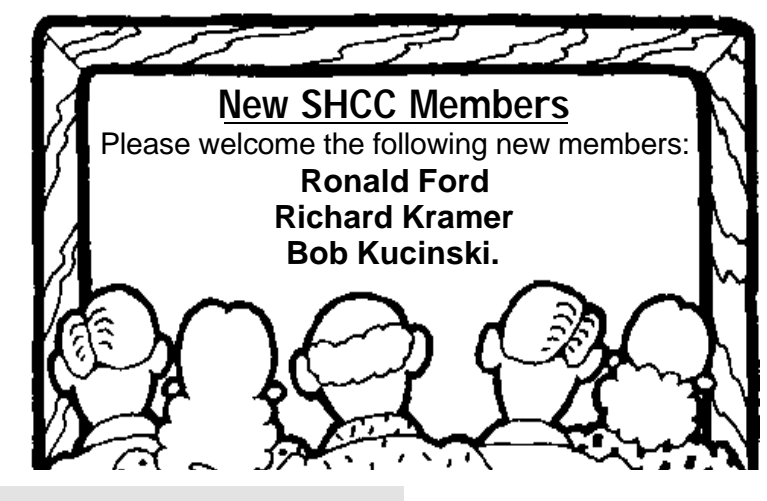

**Page 4**

#### **THE WYSIWYG January 1999**

#### **Vendor Press Releases**

#### *by Jim Waldrop*

*his monthly column lists new vendor announcements and*

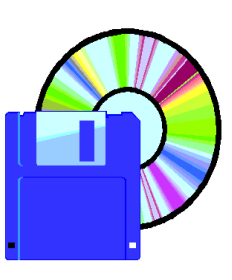

*special s available to club members. If you are a club member, this feature alone can save you much more than the cost of your*

*club dues.*

*T*

**NOTE: When contacting any of the companies listed in these press release summaries, always mention that you are a member of the** *Sterling Heights Computer Club* **and that the telephone number etc. was printed in our newsletter.** 

> **Crystal Computer Corp.**  Phone: 1-408-383-2100 Fax 1-408-383-2110 www.crystalcomputer.com

Crystalizer TidalWave128 is a plugand-play Internet wavetable sound card with a three year limited warranty. This card offers users full-duplex Voice-Over-the-Internet support for the Microsoft Windows 95, Windows 3.1x, Windows NT 4.0 and IBM OS/2 WARP 3.0 or higher operating systems. It interfaces directly to an internal modem with Telephone Answering Device (TAD) software and to an internal Digital Video Disk (DVD) drive. It features the Crystal Semiconductor CS9236 Wavetable Stereo Syntheizer with chorus and reverb, sound retrieval system 3-D stereo, 47 melodic percussion sounds, and all 128 general MIDI instrumental sounds.

For gamers, the virtual reality sounding

Crystalizer TidalWave128 is Sound Blaster, Sound Blaster Pro, MS-DOS, Microsoft Direct Sound, DirectSound 3D, MPU-401 and Windows Sound System compatible. It is bundled with AT&T WorldNet Internet Service Provider software and Multimedia software from Voyetra Technologies.

The Voyetra Multimedia software includes Audio-Station, a Multimedia Audio Hardware Control Center, and WinDat, a Digital Audio Wave Editor.

#### **IXLA LTD.**

Phone: 1-800-849-6704 www.ixia.com Email: ixia@ixia.com

The IXLA Digital Studio is a complete line of digital imaging software products that make it easy to take advantage of your PC's photo and image processing capabilities. Designed for the PC photography market, these products support all popular makes of digital cameras and scanners, allow users to create sophisticated web pages without HTML programming, and make organizing graphic, video and audio files a snap.

ixia WEB EASY: so easy, anyone can create an exciting web page.

ixia DIGITAL CAMERA SUITE: the most complete, easiest-to-use software for digital cameras.

ixia PHOTO SCANNER SUITE: the most complete, easiest-to-use software for scanners.

ixia EXPLORER: with this lmage organizer you can explore, locate, and catalog all your photos, clipart, video and audio files.

#### **Logitech**

Phone: 1-510-795-8500 Fax 1-510-792-8901 www.logitech. com New products introduced in 1998:

KEYBOARDS: Cordless Desktop - a combination that includes a cordless mouse and keyboard which both use radio technology to communicate with a single receiver. Internet Keyboard with a special set of programmable keys to facilitate Web surfing. The NewTouch Keyboard - featuring a splitkey form factor and our very own touchpad. The NewTouch Compact Keyboard - a split-key unit that fits in a standard keyboard tray yet maintains full key size and full keyboard functionality.

TRACKBALLS: Marble Mouse - an ambidextrous combination of mouse and trackball that feels like a mouse yet works like a trackball.

MICE: The updated MouseMan Wheel featuring a soft rubbber grip. Logitech Wheel Mouse - a three-button ambidextrous unit. Wheel Mouse for Notebooks - with a notebook gray color and convenient carrying case. Cordless Wheel Mouse - combines cordless freedom with scrolling capability.

VIDEO CAMERAS: New lineup of video cameras resulting from the acquisition of the QuickCam camera business form Connectix Corporation. WINGMAN ENTERTAINMENT DEVICES: WingMan Force - joystick with its next generation force feedback technology from Immersion Corporation. WingMan Interceptor joystick, WingMan Gamepad and the WingMan Formula - racing systems featuring both a standard analog wheel and pedals, as well as the WingMan Formula Force, with cable-drive force feedback.

SPEAKERS: SoundMan family of multimedia speakers, designed to provide high quality audio for PC games, music and multimedia in compact, powerful units that maximize performance in a small space.

#### **THE WYSIWYG** *CONSUMPTER AND CONSUMPTER ASSESSMENT AND LABOUR 1999*

#### *(Continued from page 1)*

and easy web pages can be made with such a program. If we had this program when doing the club web page, we would have done it much quicker. We would have spent our time working on form and content, and would have had to spend very little time on the actual programming.

#### **WEB PAGES**

The program has a "wizard" which will let you start out with a professionally designed web site that you can modify to fit your needs. There are various designs available. Then there are various buttons, backgrounds, and other graphics available for customizing this site quickly into a site that can suit your purpose. In any case, it is only necessary that you have some idea of what you want to do before you start.

#### **BASICS**

Web browsers and computer systems on the Internet are different, and a web page can appear different in them than the page designer intended. That makes the job of designing a web page more difficult. It also limits the choices possible in design, fonts selected, etc. Designing web pages involves more limited choices than designing publications with desktop publishing.

Working with text in Web Express resembles that of a word processor as much as possible for a web page. Using fonts, size, bold, italic, and color are similar to using a word processor.

Graphics are easy to work with, and very similar to working with them in desktop publishing. You merely select the graphic, place the cursor where you want the graphic to appear, click an icon, and it loads in. It appears where it is placed. The graphic can also be sized in place. It is only necessary to select it, and drag a side of the image. Locating or sizing a graphic using only

Web Express Review **HTML** code is much more difficult.

Since GIF and JPEG are the two main graphic formats on the Internet. This program gives you the option to convert other graphics formats to one of these. Other formats will not be viewed by all browsers.

#### **BEYOND THE BASICS**

Tables are very useful on web pages for keeping text and graphics located in relation to each other. With HTML code, setting up a table to place things right where you want, can be difficult. With Web Express, it is only necessary to place the cursor where the table is desired, and click on an icon. A screen appears, asking for the number of columns and rows, and then the table appears across the web page. The table can then be sized, and the cells combined relative to each other as desired. Text or graphics can then easily be added to each cell.

Links are easy to set up with this program, in less than a minute. It is only necessary to highlight the text or select the graphic to be linked, and click an icon. Then a table comes up listing the web pages currently available. It is only necessary to click on an available page, add a different page title, add a page title from somewhere on the Internet, or add an e-mail address for email links. If the page with the link does not exist, the program asks if it should create a new page.

Bookmarks are equally easy to set up. It is only necessary to first locate where the bookmark is desired, and add a bookmark name. Then, it can be linked as described above.

One feature I really liked was a seemingly minor issue for this program. The program allows text to be easily added to a graphic. This is very useful for creating custom buttons. On the club web page, this was a much more difficult thing to do.

As I need to add new buttons on the club web page in the future, I will convert them all to buttons created with this program.

I was able to open pages from the SHCC web page in this program and make changes. Thus, it is not necessary that pages be developed in this program, to be modified by this program.

The instruction manual is very clear on how to do things. Also, the program itself is fairly intuitive In the instruction manual, explanations are given on the use of the various features in making a web page. This extra information, beyond the mechanics of how to do things, was useful and interesting.

#### **EXPERT LEVEL**

There are other options available for use by more advanced users, such as supporting HTML language extensions, HTML tags and blocks, and scripts like JavaScript. Meta-commands, ActiveX controls, and sound tracts like Digital audio and MIDI music. Marquees and Multimedia plugins are also supported. These can add pizzazz to a web page, but goes beyond the basics.

#### **WEBSITE MANAGER**

There are 2 parts to this program. All of the items described above take place in the page development window. The Website Manager keeps track of the structure of the pages, as well as all the links, images, and bookmarks. This is a quick way to find a particular place in the pages. It can also quickly show which links are not set up properly. This feature makes it easy to keep track of the details of the web site structure, as the web site gets complex with multiple pages and links.

#### **SUPPORT**

I did not need to call for support for this evaluation. The manual and program help wer e good. There is a

#### **THE WYSIWYG January 1999**

web site that supports this program, at http://www.mve.com. There are updates to the program for registered users, along with additional graphics, buttons, and backgrounds for web pages. Other things are available for download as well. There are also other links to places of interest for web designers. An online tutorial is also available at the web site.

#### **SYSTEM REQUIREMENTS:**

The program is available for Windows95 and Windows 3.1. For the Windows95 version, the system requirements are:

- PC with 486 or faster processor
- Windows 95 or NT (version 3.51 or later)
- 8 MB RAM and 8 MB of free hard disk space
- CD-ROM drive
- Internet (ISP) account

#### **COST**

The retail price is \$69.95. It is available as a download from the web page. Trial versions are available for download as well, from: http://www.mve.com The product is made by MicroVision Development.

#### **RECOMMENDATION**

Overall, I would recommend this program to anyone wanting to make web pages. If you have never done this before, or are a novice, or are an intermediate web page programmer, this program will definitely be useful to you. It will save you time in making your web page. It will not limit your creativity, and will let you do what you want as much as possible in the HTML system. You can concentrate on form and content rather than the programming to get things done.

There are features that can make an expert look good. Also, for experts, or those who like writing HTML code, this program will allow you to add the code to your pages as you like. It will leave the added code there, even if it

doesn't understand it. This will allow new things to be added which are developed after this program was written.

Since this program allows current web pages to be opened and modified, I will be using this program for updating and improving the SHCC web page in the coming months. This was a fun program to evaluate, and I think I will get a lot of use out of it in the future.

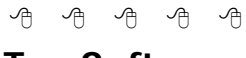

#### **Tax Software**

The following offer was emailed to *the club. It is being made known to club members without endorsement by the officers. The club has not checked the information presented.*

would like to introduce a new tax<br>
software product, TaxACT '98 for<br>
Windows 95/98/NT, to you and<br>
your PC User Group members! would like to introduce a new tax software product, TaxACT '98 for Windows 95/98/NT, to you and TaxACT is brought to you by 2nd Story Software, Inc. in Marion, Iowa. It is a new tax program similar in features and quality to TurboTax by Intuit, Inc. and TaxCut by Block Financial. The biggest difference.... TaxACT is FREE!

Right now, you can download a FREE Preview Edition from the TaxACT website at http://www.taxact.com. You can begin to enter your data today and when the final editions (TaxACT Standard and TaxACT Deluxe) are available, the final editions will automatically open the data.

By January 13, 1999, the final editions will be available on the TaxACT web site. TaxACT '98 Standard is FREE! And TaxACT '98 Deluxe is only \$9.95! You can complete the same complex return with both Standard and Deluxe. Deluxe includes more in-depth help and tax saving tips. Deluxe offers a calculation guarantee, depreciation reports, joint vs. separate analysis and

tax estimations. Plus, there are 21 state packages available for only \$12.95 each.

The TaxACT development team is experienced and has the expertise in tax preparation and programming necessary to deliver a quality product. Over 90% of the TaxACT development team members were once developers on the Personal Tax Edge product line at Parsons Technology!

For more information about TaxACT and the 2nd Story Software, Inc. development team, visit the TaxACT web site. Below are some links you may want to view. If you would like a press kit, please reply to this email and include your physical address.

\*Home Page: http://www.taxact.com

\*TaxACT Preview Edition: http:// www.taxact.com/products/preview. html

\*TaxACT Standard Edition: http:// www.taxact.com/products/tastandard. html

\*TaxACT Deluxe Edition: http:// www.taxact.com/products tadeluxe. html

\*TaxACT State Edition: http://www. taxact.com/products/tastate.html

\*List of Forms/Schedules/Worsheets: http://www.taxact.com/products/ formslist.html

\*Company Founders: http://www. taxact .com/company/management. html

I encourage you to pass along this information to the members of your User Group organization. Let them know that this year, their tax return is on the house, compliments of 2nd Story Software, Inc.!

Cammie Greif

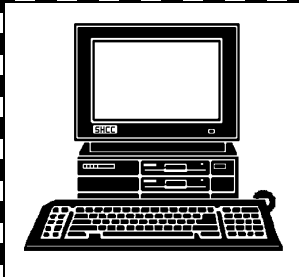

## **STERLING HEIGHTS COMPUTER CLUB**

PO Box 385 Sterling Heights, MI 48311-0385

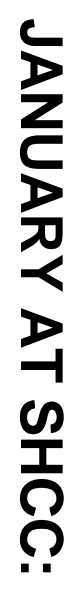

A "How-To" Clinic on **A "How-To" Clinic on**  Sterling Heights 38000 Utica Road, **TUESDAY JAN 5**  TUESDAY JAN 5 Carpathia Club **Carpathia Club.** Main Meeting.<br>7:30PM at **Main Meeting.**  38000 Utica Road,<br>Sterling Heights **7:30PM at** 

r<br>S

**Basic** Usage, by M<br>Rick Schummer **Rick Schummer Usage, by Member Basic DatabaseDatabase**<br>by Member

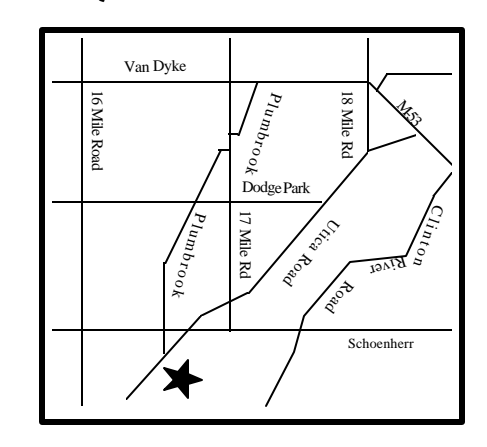

## **SIGs**

**WEDNESDAY WEDNESDAY JAN 13 JAN 13** 

Power User SIG Power User SIG 7:00PM at the Macomb County Library. 7:00PM at the Macomb County Library.

**THURSDAY THURSDAY JAN 14**  Net/Com SIG Net/Com SIG 7:00PM at the Macomb County Library. 7:00PM at the Macomb County Library **JAN 14** 

**TUESDAY**<br>Novice SIG **TUESDAY JAN 19 PAN 19** 

 Novice SIG 7:00PM at the Macomb County Library 7:00PM at the Macomb County Library

# **FUTURE MEETINGS: FUTURE MEETINGS:**

**FEBRUARY FEBRUARY**

To Be Determined To Be Determined

#### **IDT WinChip C6 200**

*by Franz Breidenich of SEMCO*

This article first appeared on the SEMCO DataBus, and is being reproduced with permission.

his is a review of the IDT<br>WinChip C6 200 MHz CPU<br>install in a Biostar M5ATA<br>motherboard. Our APCUG Delegate his is a review of the IDT WinChip C6 200 MHz CPU install in a Biostar M5ATA at the Winter Comdex was given an offer to review this new CPU. I was asked by the delegate if I would be interest in reviewing the WinChip. Since I was looking for a new motherboard or computer for my niece, I agree to do a review of the CPU.

The IDT Centaur Technology offer had two options, one was to ship the WinChip C6 200 MHz without a motherboard and you furnish your own motherboard, or two buy a Biostar M5ATA motherboard from the designated vendor and the CPU will be install on the motherboard. I chose the second option to buy the motherboard, as a motherboard was needed to replace the old 486 motherboard in my niece's computer.

The IDT WinChip C6 CPU is a competitor to Intel's Pentiums, AMD, and Cyrix CPU chips. This chip is plug compatible with the above mention chips on a motherboard equipped with a Socket 7. Like the Pentium chip it requires only a single voltage system board compare to the Pentium MMX that requires a dual voltage system board. It can be use in Portable machines as well as Desktop machines. The chip is available in four different speeds 180 MHz, 200 MHz, 225 MHz and 240 MHz. The Die size is much smaller then the Pentium MMX, 88-mm sq. compares to 128 mm sq. The power dissipation is also much less 10.4w at 3.52v, compare Pentium MMX 15.7w at 2.8v, both chips being the 200 MHz versions.

The on board caches on the WinChip is twice the size of the Pentium MMX caches.

The new motherboard is the Biostar M5ATA a baby AT design. It has 4 PCI slots and 3 ISA slots none shared. The motherboard has four 72-pin SIMM sockets and two 168-pin DIMM socket for a design total of 256MB of memory. The Pipelined Burst SRAM is 512K. The IDE support includes LBA mode and PIO Mode 5 with 4 devices. The IO devices install are one multimode Parallel Port, two 16550 UART Serial Ports, and both a standard AT KB and PS/2 KB connectors. Available options are Universal Series Bus, P/S2 Mouse, and IrDA Connector. The motherboard comes with Award PnP Bios and an ALi Super TX chipset (not Intel). This motherboard will support the dual voltage CPU's like the Pentium MMX, but that option is not required for the single voltage WinChip C6.

In late January after receiving confirmation and instruction from IDT / Centaur the manufacturer of the WinChip. I order my motherboard and CPU from TC (Treasure Chest) Peripherals and received it in several days. The motherboard box from Biostar was sealed by Biostar tape indicating that Biostar had install the CPU on the motherboard and not the vendor. Included in this sealed box besides all the IO cables were the M5ATA motherboard user's manual and the IDT WinChip C6 Data Book

This resulted in the first of the two problems I had with this motherboard and CPU. Neither the instruction from WinChip or the sales person at TC Peripherals indicated that a heat sink and fan was required for the CPU. Therefore before installing the new motherboard, I had to make a run to a

local computer store to buy a 586 CPU cooler and heatsink compound.

I install 32 MB EDO Ram on the motherboard and the CPU cooler, verify all the jumpers and options on the motherboard. The next step was to install it into the case after removing the old 486 motherboard. I hook up all the cables required and the old video card I put in an ISA slot. The next step was to apply power that resulted in the computer booting up into Windows 95. This was the first time I had done a motherboard swap that the machine boots up on the first try. There was a small second problem and that was the HD LED did not light on the case when the Hard Drive was active. After messing around with this thing for an hour including trying to hook up the Turbo LED in place of the HD LED that was on the case, I call tech support.

According to the instruction from IDT / Centaur the vendor was to supply support. I call TC Peripherals at their 800 number. After being put on hold by their automated phone system for about 10 minutes, Jack one of their service tech pick me up. After explaining my problem to him he told me he did not have a manual on the Biostar M5ATA motherboard and that it would take him several minutes to get a manual from his supervisor. Jack stated that this was a new motherboard from the manufacturer and this was the first call he had on it. He guided me through the steps to test the LED on the case and made sure I was connecting it on the correct pins and orientation. After going to these steps the LED start working, I don't know why unless I had + and - leads reverse. But I am happy to say that my experience with tech support at TC Peripherals was a good experience.

Now that the computer was fully